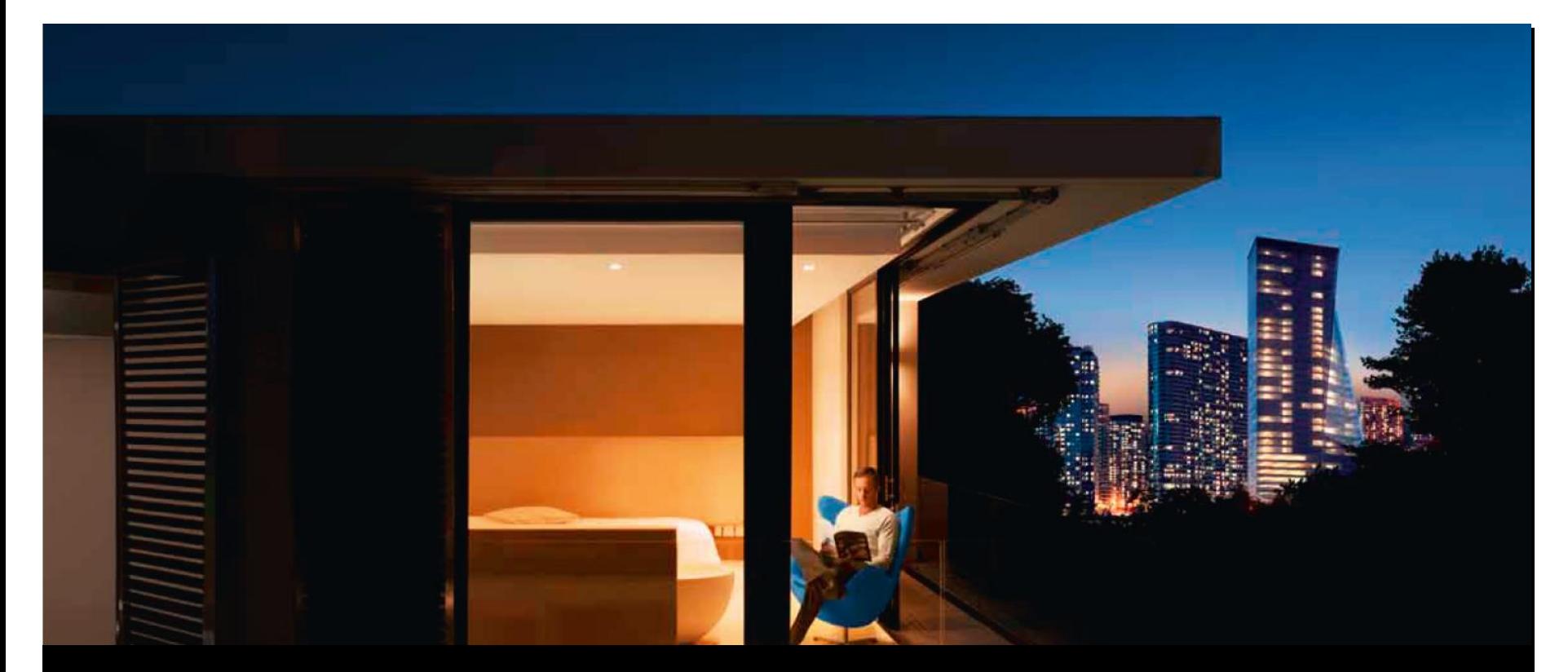

#### **ABB GPG Building Automation, novembre 2016**

## ABB i-bus® KNX Contrôleur logique ABA/S 1.2.1

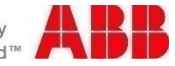

Power and productivity for a better world™

© Groupe ABB 25 janvier 2017 | Diapositive 1

#### ABB i-bus® KNX Contrôleur logique ABA/S 1.2.1 Vue d'ensemble

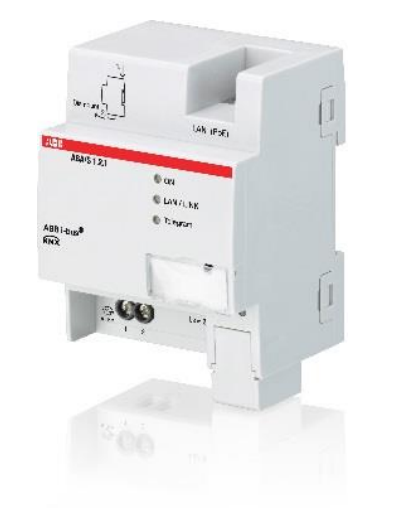

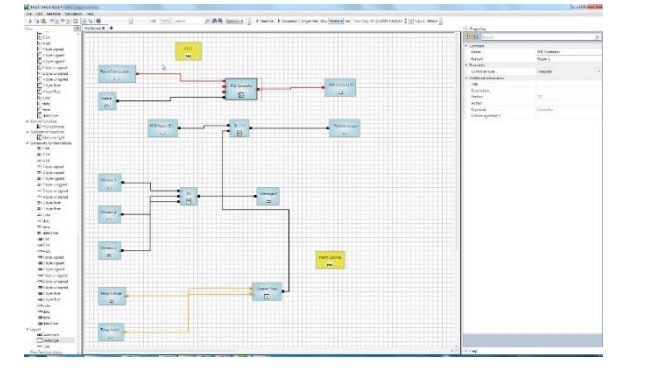

Le contrôleur logique est un appareil très performant fournissant des fonctions logiques complètes et définies par l'utilisateur.

Il peut intégrer de manière simple et fiable les changements et les extensions des exigences fonctionnelles.

Le contrôleur logique ouvre par ailleurs de nouvelles possibilités d'application pour KNX, telles que l'orientation des systèmes de chauffage et de climatisation.

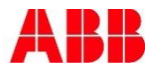

#### ABB i-bus® KNX Contrôleur logique ABA/S 1.2.1 Quelles sont les nouveautés?

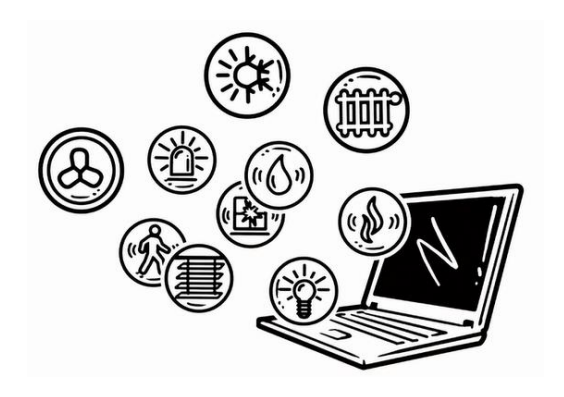

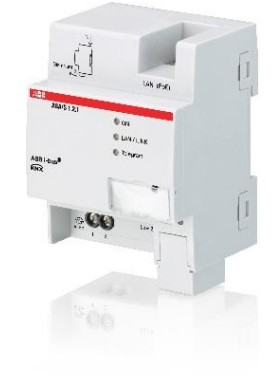

- Un appareil conçu pour toutes les applications, qui garantit une réponse à presque toutes les exigences.
- Jusqu'à 3000 éléments fonctionnels (ABL/S: 140)
- Nombreuses fonctions logiques telles que
	- fonctions mathématiques
	- calendrier et temporisateur
	- régulation de la température ambiante (PID)
- Simulation (en ligne et hors ligne)
- Création de blocs fonctionnels définis par l'utilisateur
- Interface IP pour une mise en service rapide
- Server web simple pour la saisie de valeurs

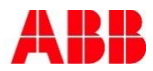

## ABB i-bus® KNX Contrôleur logique ABA/S 1.2.1

- Introduction
- **Planification**
- **Installation**
- **Mise en service**

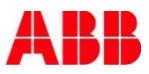

#### ABB i-bus® KNX Contrôleur logique ABA/S 1.2.1 Ce que fait l'appareil...

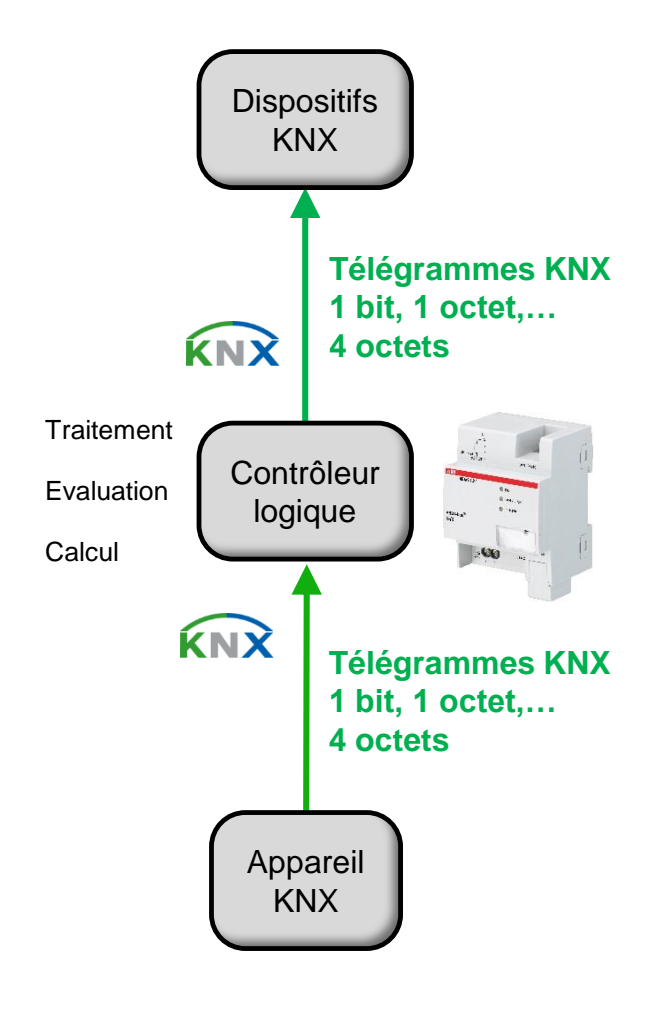

#### **Qu'est-ce qu'un contrôleur logique?**

- Le contrôleur logique propose un grand nombre de fonctions logiques telles que des fonctions temporelles, des fonctions mathématiques ou encore des fonctions de régulation.
- I Il travaille comme une «intelligence supérieure», en interaction avec les périphériques d'entrée et de sortie

#### **Pourquoi un contrôleur logique est-il nécessaire?**

 Les exigences fonctionnelles ne cessent de croître dans les bâtiments. Les fonctions d'automatisation importantes doivent être effectuées par des appareils décentralisés (disponibilité renforcée).

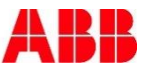

#### ABB i-bus® KNX Contrôleur logique ABA/S 1.2.1 Technologie du dispositif – matériel

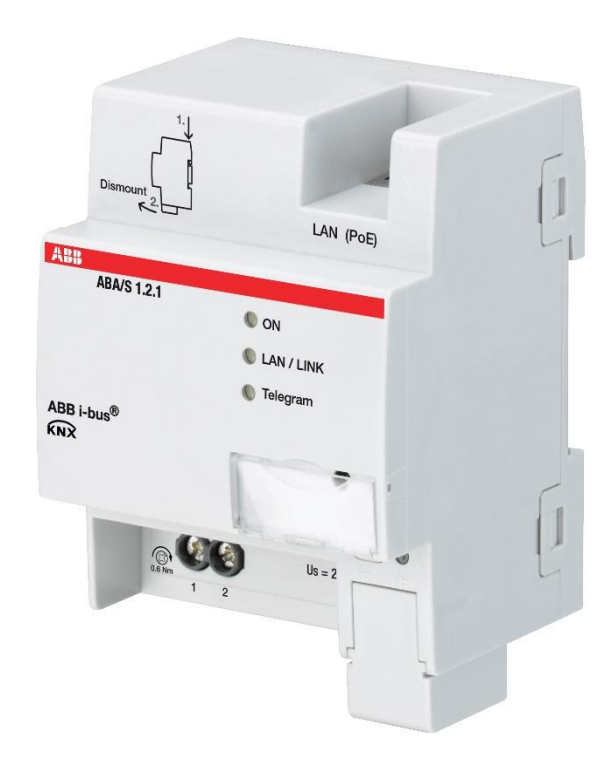

#### **Contrôleur logique ABA/S 1.2.1**

- Montage en série modulaire (REG)
- Largeur: 4 TE
- Alimentation électrique
	- 24 V CC ou PoE (connexion LAN)
- Liaison KNX via la borne de raccordement au bus (derrière le cache sur la photo)
- Connexion LAN pour...
	- Programmation rapide
	- Navigateur web
	- **Fonction moniteur**
	- Alimentation (PoE)
- LED (ON, LAN/Link, télégramme KNX)

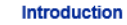

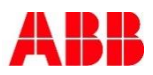

#### ABB i-bus® KNX Contrôleur logique ABA/S 1.2.1 Technologie du dispositif – matériel

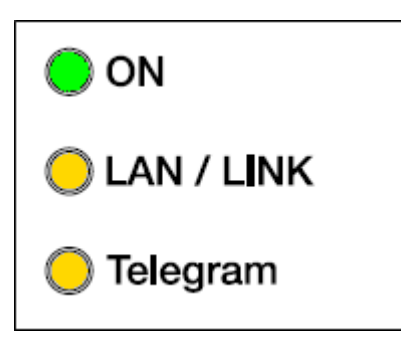

#### **LED**

#### **ON**

- Allumée en continu: calcul logique en cours
- Clignotement lent: calcul logique suspendu
- Clignotement rapide: erreur de l'appareil/réinitialisation sur les réglages d'usine

#### **LAN/LINK**

- Allumée en continu si la tension auxiliaire est enclenchée et que l'appareil est connecté à un commutateur.
- Clignote en cas de trafic de données via LAN

#### **Télégramme**

- Allumée en continu si l'appareil a démarré et qu'une liaison avec la ligne de bus KNX est établie.
- Clignote en cas de trafic de données via KNX/TP

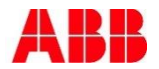

#### ABB i-bus® KNX Contrôleur logique ABA/S 1.2.1 Technologie du dispositif – logiciel

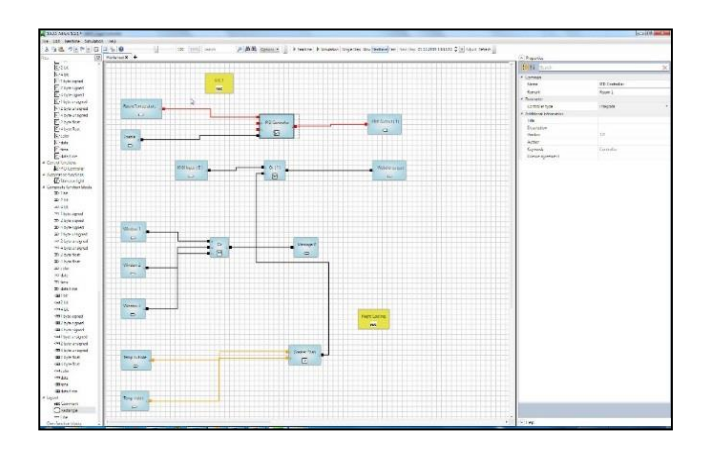

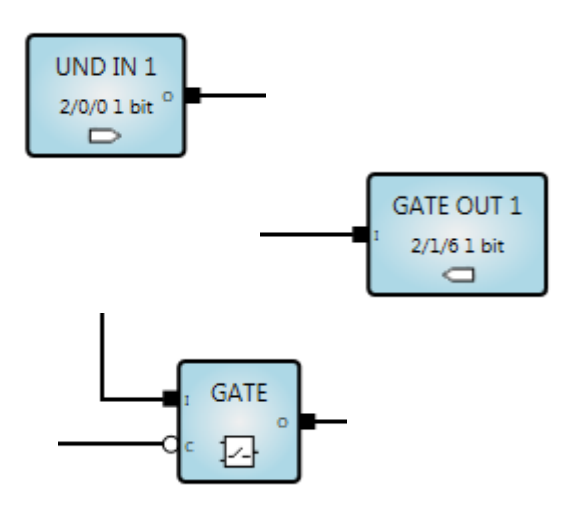

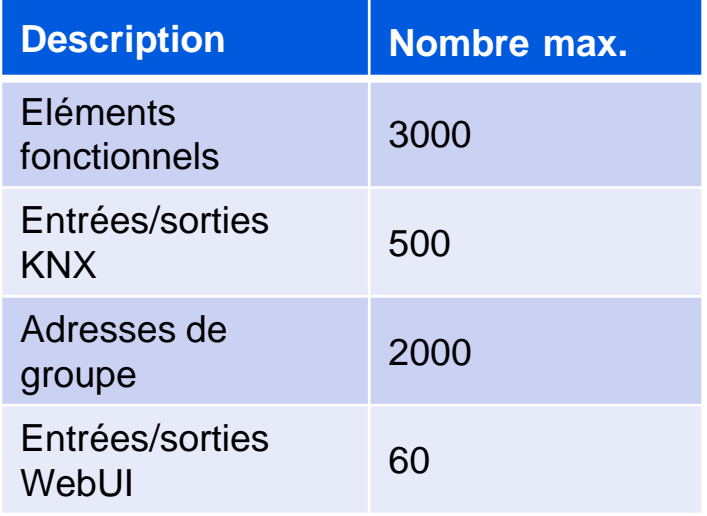

- La logique est définie à l'intérieur de l'ETS.
- Lors de l'établissement d'entrées/sorties KNX, des objets de communication sont créés automatiquement.
- WebUI: permet d'afficher ou de saisir simplement des valeurs via un navigateur web.

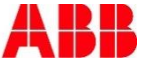

#### ABB i-bus® KNX Contrôleur logique ABA/S 1.2.1 Technologie du dispositif – logiciel ETS

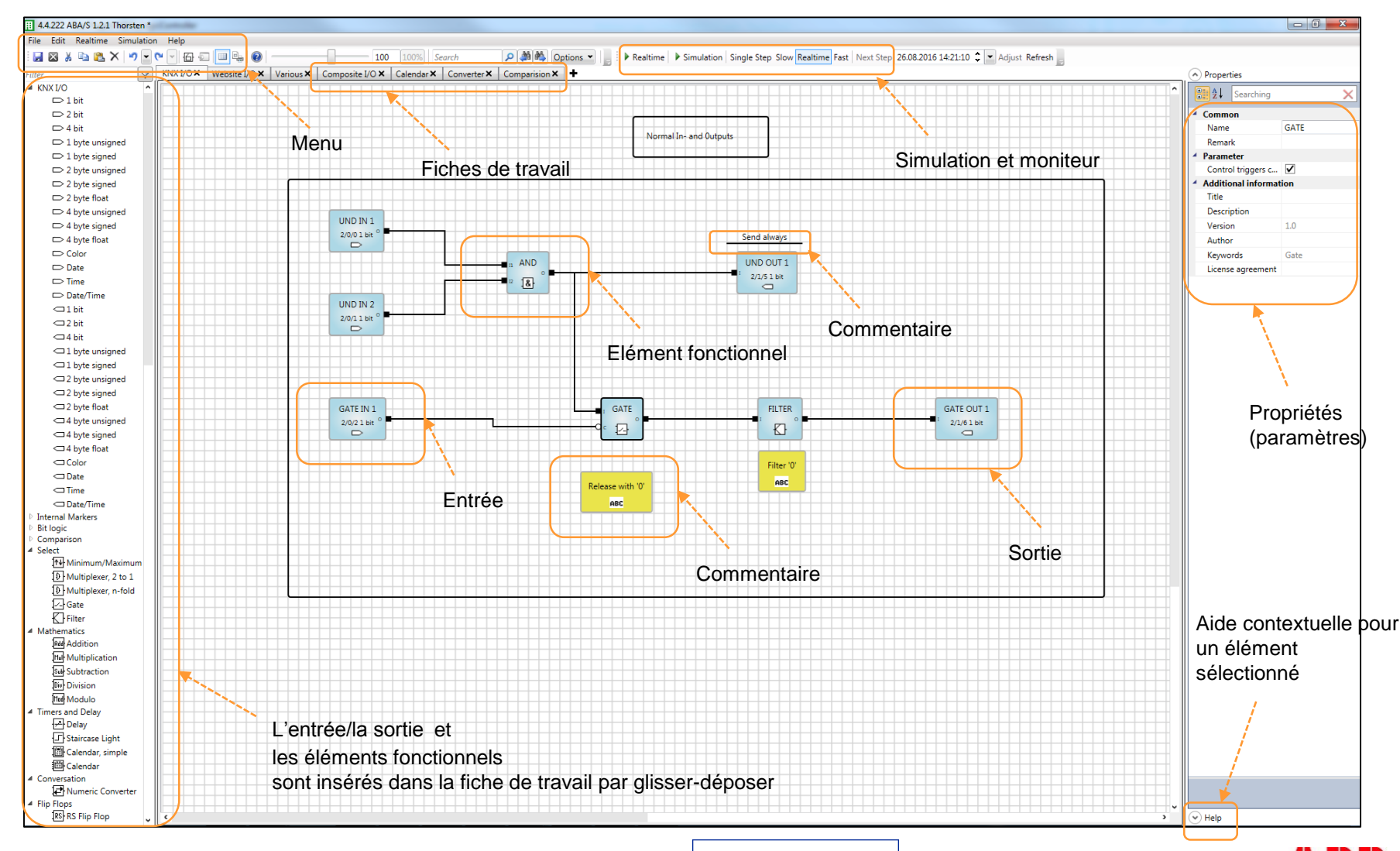

**Introduction** 

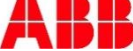

#### ABB i-bus® KNX Contrôleur logique ABA/S 1.2.1 Technologie du dispositif – logiciel

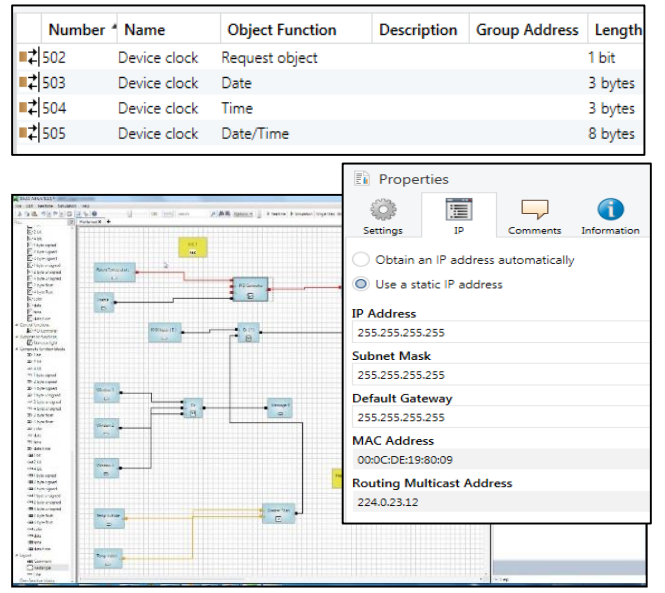

- Logiciel d'application pour ETS4 et ETS5 (ETS3 n'est plus possible!)
- Intégration complète dans l'ETS, aucun logiciel séparé nécessaire

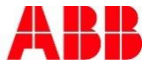

#### ABB i-bus® KNX Contrôleur logique ABA/S 1.2.1 Technologie du dispositif – logiciel

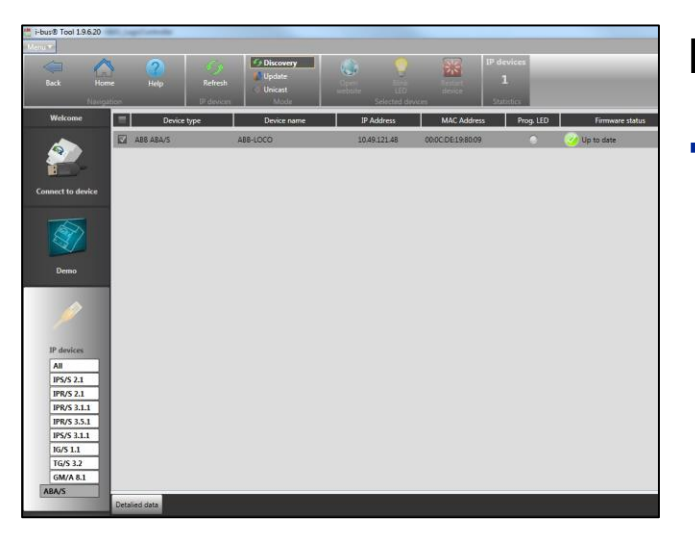

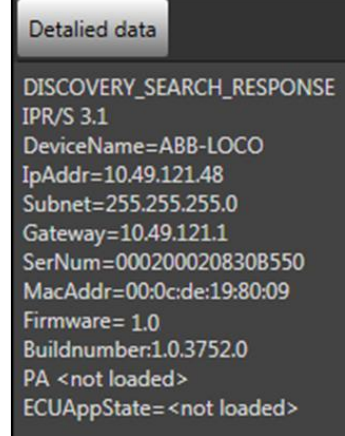

#### **Intégration dans l'outil ABB i-bus®**

- Détection de contrôleurs logiques connectés avec affichage des données de l'appareil
	- Nom de l'appareil, firmware
	- Données IP: adresse IP, adresse MAC
- Mise à jour firmware

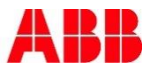

#### ABB i-bus® KNX Contrôleur logique ABA/S 1.2.1 Eléments fonctionnels

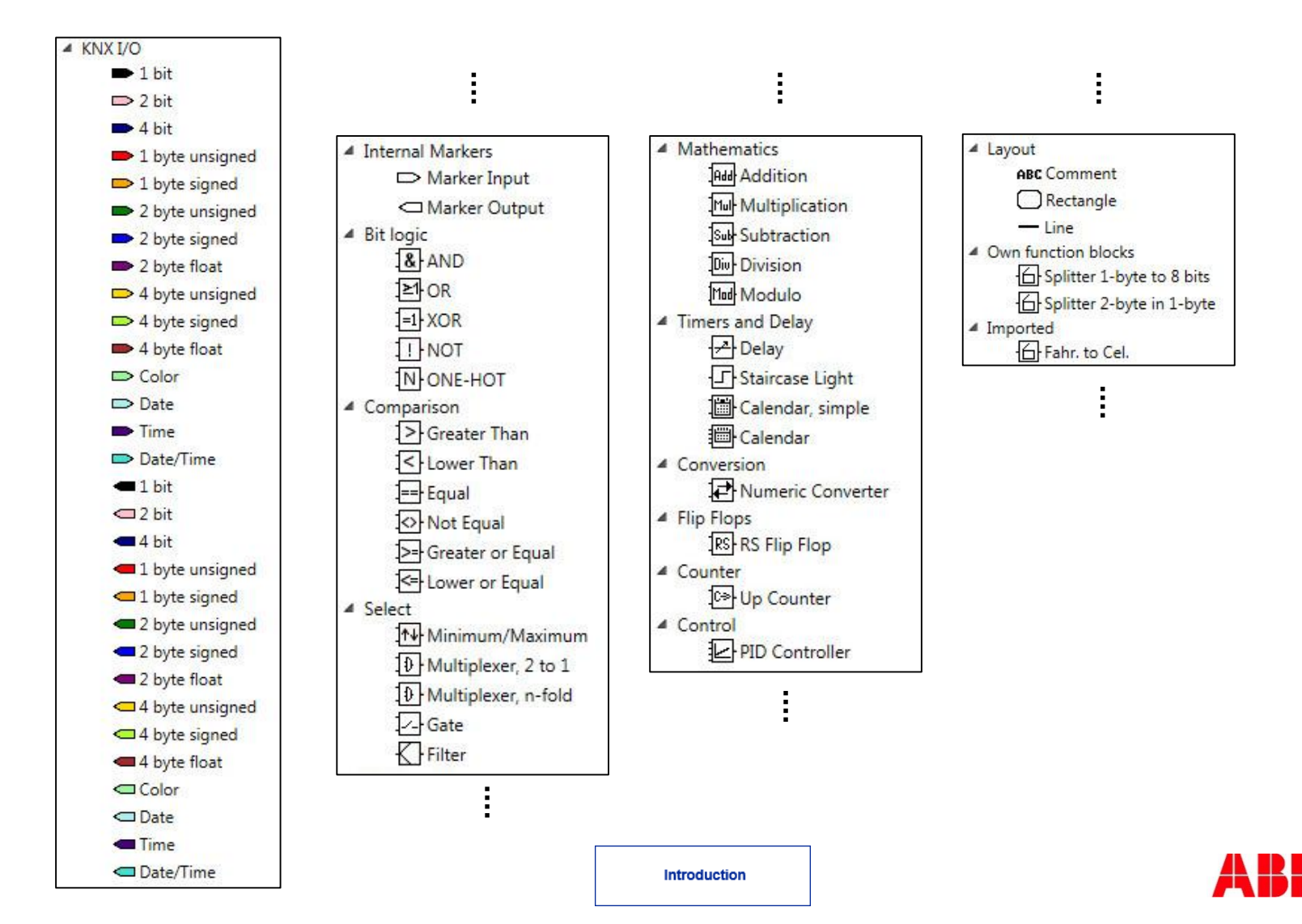

#### ABB i-bus® KNX Contrôleur logique ABA/S 1.2.1 Composition de blocs fonctionnels

**Le contrôleur logique permet l'établissement de blocs fonctionnels définis par l'utilisateur.** 

**Cette composition de blocs fonctionnels peut être enregistrée et reprise dans d'autres projets.** 

**Si nécessaire, ces blocs fonctionnels peuvent même être protégés contre les accès non autorisés.** 

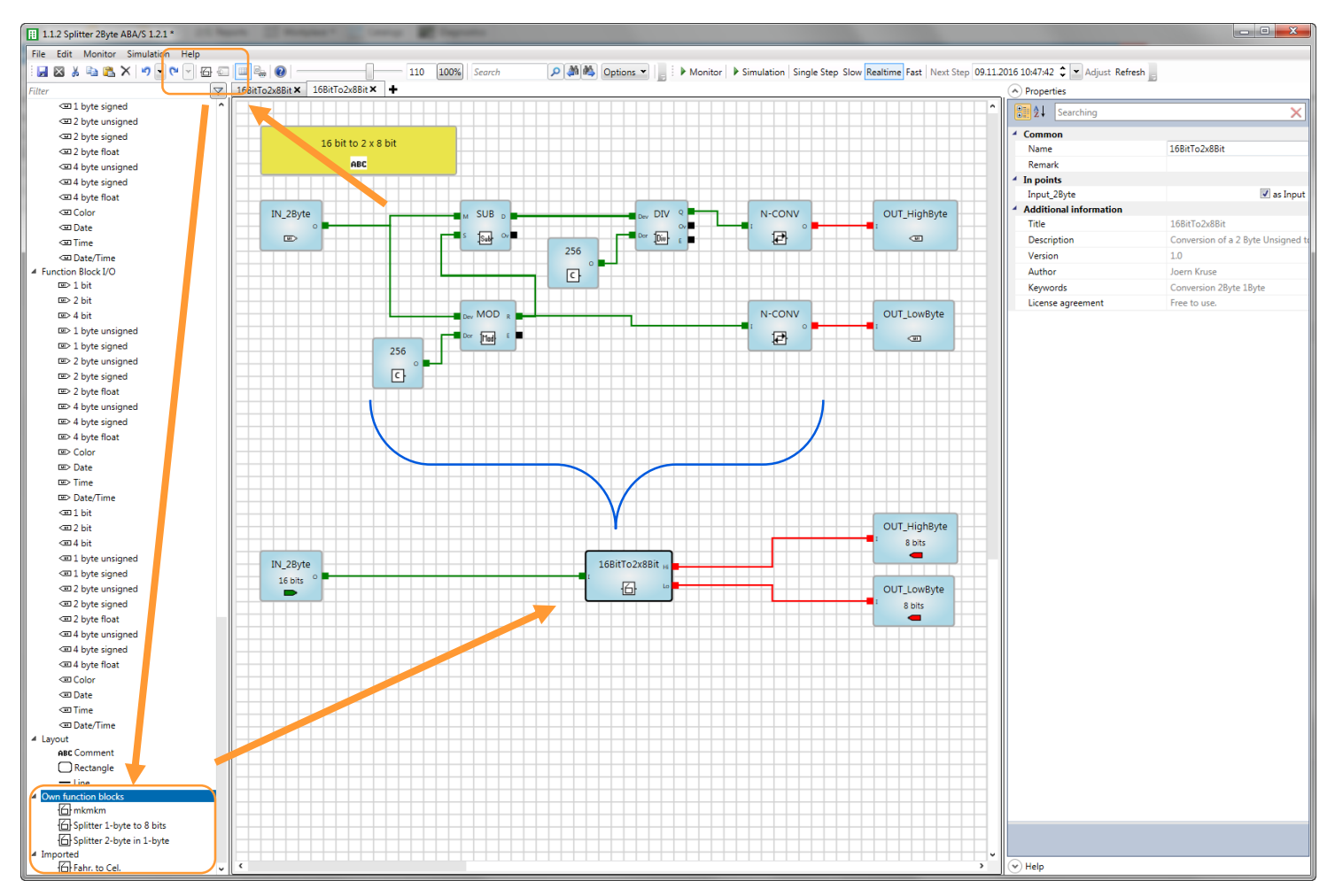

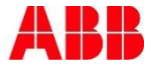

#### ABB i-bus® KNX Contrôleur logique ABA/S 1.2.1 Simulation hors ligne

**La fonction moniteur permet de se connecter à l'appareil «en direct» via LAN et de suivre les actuelles valeurs de calcul.** 

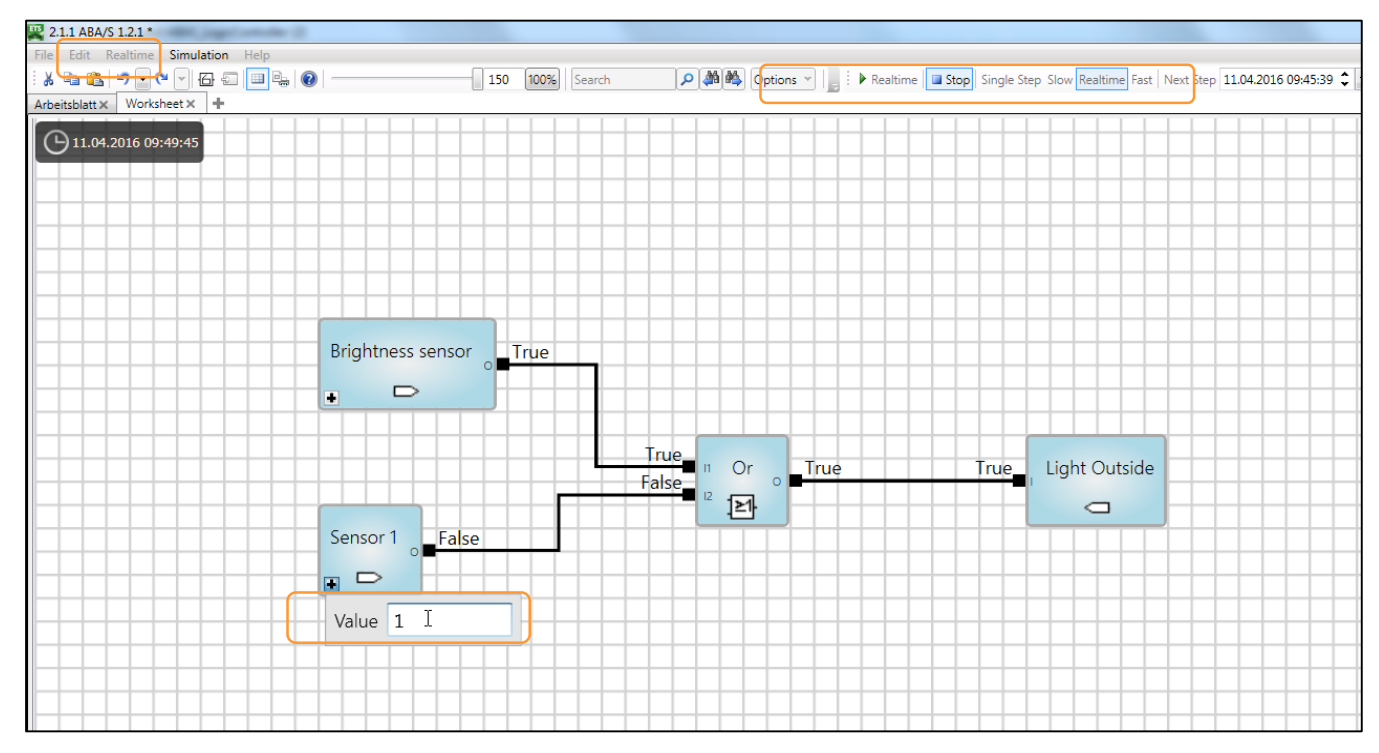

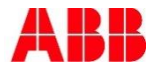

#### ABB i-bus® KNX Contrôleur logique ABA/S 1.2.1 **WebUI**

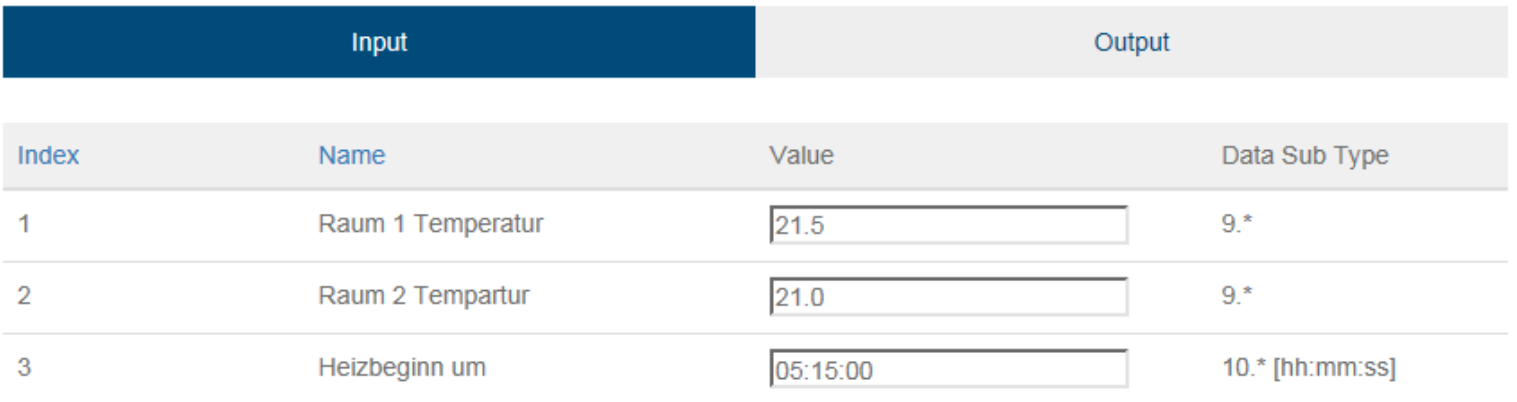

- La fonction WebUI est une interface simple qui ne remplace pas la visualisation.
- 60 valeurs peuvent être affichées ou saisies.
- Pour l'affichage, saisissez l'adresse IP de l'appareil dans la ligne d'adresse du navigateur.

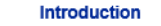

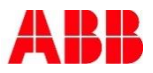

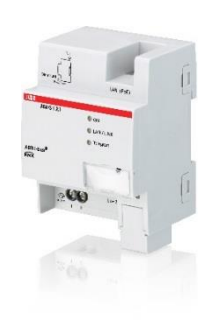

- + Interface de programmation graphique intégrée dans l'ETS. Pas besoin de logiciel autonome et une seule importation/exportation des groupes d'adresses nécessaire.
- + Liste complète des éléments fonctionnels pour toutes les applications caractéristiques des bâtiments. Déclenchement de fonctions d'automatisation variées avec un seul appareil.
- + Création de blocs fonctionnels personnalisés. Ces blocs peuvent être enregistrés et réutilisés pour d'autres projets (gain de temps et fiabilité renforcée).
- + WebUI pour saisir et afficher des valeurs très simplement.

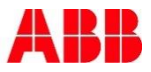

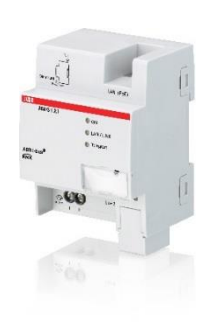

- + Interface de programmation graphique intégrée dans l'ETS. Pas besoin de logiciel autonome et une seule importation/exportation des groupes d'adresses nécessaire.
- + Liste complète des éléments fonctionnels pour toutes les applications caractéristiques des bâtiments. Déclenchement de fonctions d'automatisation variées avec un seul appareil.
- + Création de blocs fonctionnels personnalisés. Ces blocs peuvent être enregistrés et réutilisés pour d'autres projets (gain de temps et fiabilité renforcée).
- + WebUI pour saisir et afficher des valeurs très simplement.

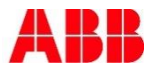

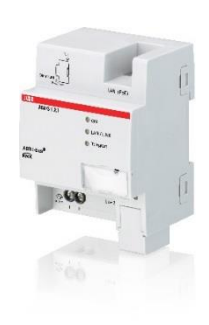

- + Interface de programmation graphique intégrée dans l'ETS. Pas besoin de logiciel autonome et une seule importation/exportation des groupes d'adresses nécessaire.
- + Liste complète des éléments fonctionnels pour toutes les applications caractéristiques des bâtiments. Déclenchement de fonctions d'automatisation variées avec un seul appareil.
- + Création de blocs fonctionnels personnalisés. Ces blocs peuvent être enregistrés et réutilisés pour d'autres projets (gain de temps et fiabilité renforcée).
- + WebUI pour saisir et afficher des valeurs très simplement.

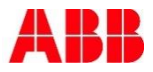

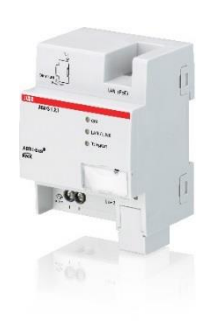

- + Interface de programmation graphique intégrée dans l'ETS. Pas besoin de logiciel autonome et une seule importation/exportation des groupes d'adresses nécessaire.
- + Liste complète des éléments fonctionnels pour toutes les applications caractéristiques des bâtiments. Déclenchement de fonctions d'automatisation variées avec un seul appareil.
- + Création de blocs fonctionnels personnalisés. Ces blocs peuvent être enregistrés et réutilisés pour d'autres projets (gain de temps et fiabilité renforcée).
- + WebUI pour saisir et afficher des valeurs très simplement.

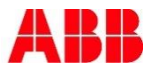

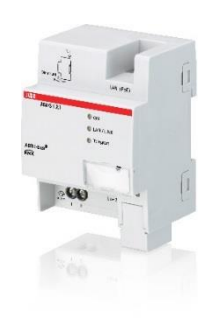

- + La simulation intégrée permet une mise en service efficace et fiable, y compris de fonctions logiques complexes. Toutes les fonctions peuvent être testées avant la programmation.
- + Fonction moniteur pour l'affichage de l'état actuel de l'appareil. Permet un diagnostic simple et rapide, par exemple lors de la détection d'erreurs.
- + Les pannes de courant de courte durée sont interceptées par un accumulateur d'énergie interne. L'appareil continue à fonctionner normalement pendant 20 à 60 secondes, prévenant ainsi la perte de valeurs intermédiaires.
- + Programmation rapide d'un programme d'application via le LAN. Une programmation par la ligne de bus est également possible, mais nécessite plus de temps.

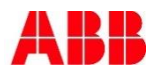

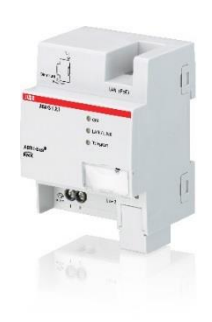

- + La simulation intégrée permet une mise en service efficace et fiable, y compris de fonctions logiques complexes. Toutes les fonctions peuvent être testées avant la programmation.
- + Fonction moniteur pour l'affichage de l'état actuel de l'appareil. Permet un diagnostic simple et rapide, par exemple lors de la détection d'erreurs.
- + Les pannes de courant de courte durée sont interceptées par un accumulateur d'énergie interne. L'appareil continue à fonctionner normalement pendant 20 à 60 secondes, prévenant ainsi la perte de valeurs intermédiaires.
- + Programmation rapide d'un programme d'application via le LAN. Une programmation par la ligne de bus est également possible, mais nécessite plus de temps.

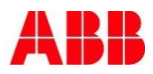

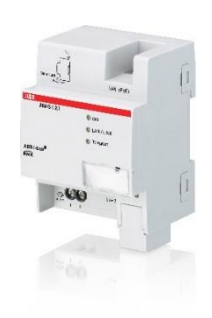

- + La simulation intégrée permet une mise en service efficace et fiable, y compris de fonctions logiques complexes. Toutes les fonctions peuvent être testées avant la programmation.
- + Fonction moniteur pour l'affichage de l'état actuel de l'appareil. Permet un diagnostic simple et rapide, par exemple lors de la détection d'erreurs.
- + Les pannes de courant de courte durée sont interceptées par un accumulateur d'énergie interne. L'appareil continue à fonctionner normalement pendant 20 à 60 secondes, prévenant ainsi la perte de valeurs intermédiaires.
- + Programmation rapide d'un programme d'application via le LAN. Une programmation par la ligne de bus est également possible, mais nécessite plus de temps.

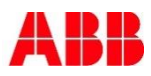

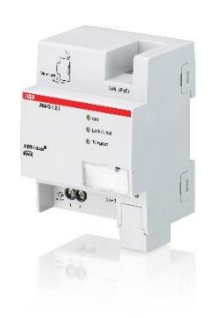

- + La simulation intégrée permet une mise en service efficace et fiable, y compris de fonctions logiques complexes. Toutes les fonctions peuvent être testées avant la programmation.
- + Fonction moniteur pour l'affichage de l'état actuel de l'appareil. Permet un diagnostic simple et rapide, par exemple lors de la détection d'erreurs.
- + Les pannes de courant de courte durée sont interceptées par un accumulateur d'énergie interne. L'appareil continue à fonctionner normalement pendant 20 à 60 secondes, prévenant ainsi la perte de valeurs intermédiaires.
- + Programmation rapide d'un programme d'application via le LAN. Une programmation par la ligne de bus est également possible, mais nécessite plus de temps.

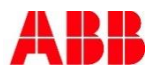

Contrôleur logique – lancement sur le marché Gamme complète pour la commande logique

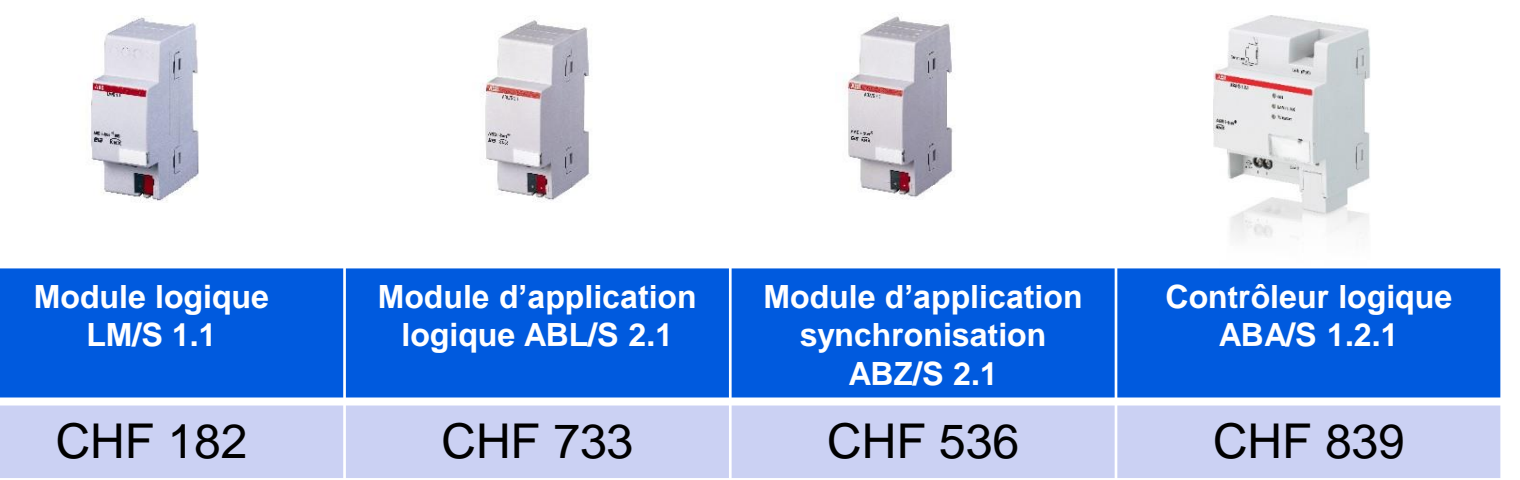

**Important:** le contrôleur logique ABA/S 1.2.1 ne remplace pas les produits

de commande logique et de synchronisation existants.

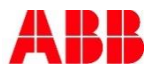

## ABB i-bus® KNX Contrôleur logique ABA/S 1.2.1

- Introduction
- Planification
- **-** Installation
- **Mise en service**

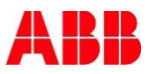

#### ABB i-bus® KNX Contrôleur logique ABA/S 1.2.1 Matériel

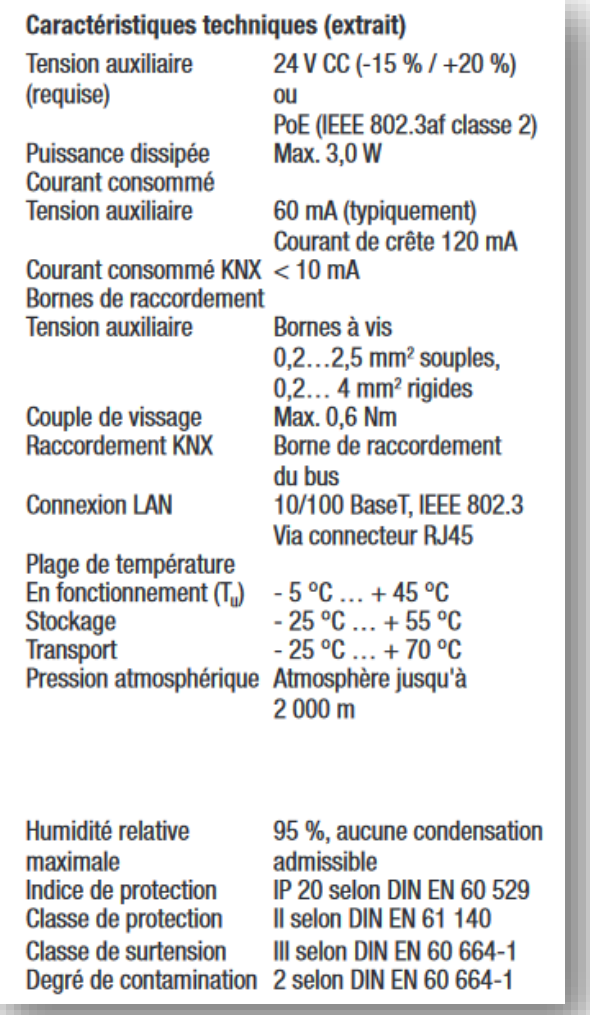

- La planification de l'installation de l'appareil est très simple.
- Pas d'entrées/de sorties
- Alimentation électrique: 24 V CC ou PoE
- Espace dans le distributeur: 4 TE

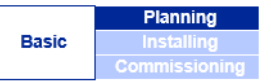

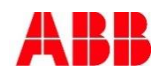

#### ABB i-bus® KNX Contrôleur logique ABA/S 1.2.1 Logiciel et fonctions

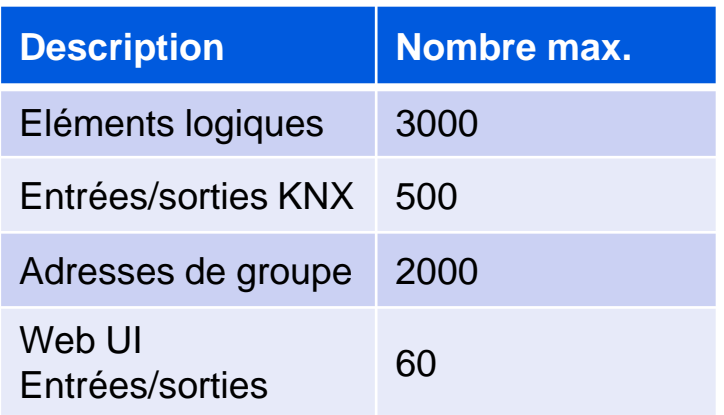

- Planification du fonctionnement et de l'étendue de la fonction logicielle:
	- Quelles sont les fonctions nécessaires?
	- Combien de fonctions sont nécessaires?
- Grâce à l'étendue des fonctions, un seul appareil est souvent suffisant.
- En cas de fonctions multiples ou de grands bâtiments, plusieurs appareils sont nécessaires.

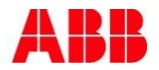

#### ABB i-bus® KNX Contrôleur logique ABA/S 1.2.1 **Logiciel**

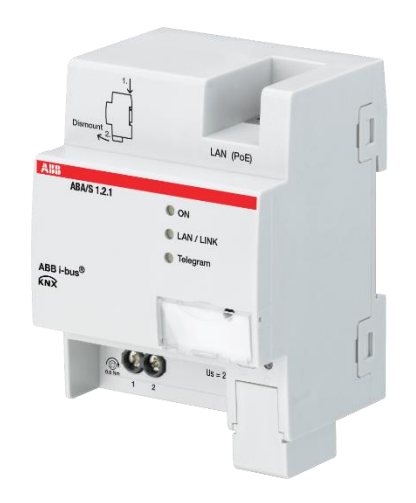

Résumé pour le planificateur

La fonctionnalité exceptionnelle du contrôle logique ABA/S 1.2.1 en fait un outil adapté à presque toutes les exigences fonctionnelles.

Sa simplicité d'installation et de mise en service dans l'ETS permet une planification fiable du volume de programmation.

L'appareil offre une disponibilité élevée par rapport à une logique centrale vaste et complète.

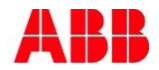

## ABB i-bus® KNX Contrôleur logique ABA/S 1.2.1

- Introduction
- **Planification**
- **Installation**
- **Mise en service**

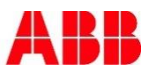

#### ABB i-bus® KNX Contrôleur logique ABA/S 1.2.1 **Installation**

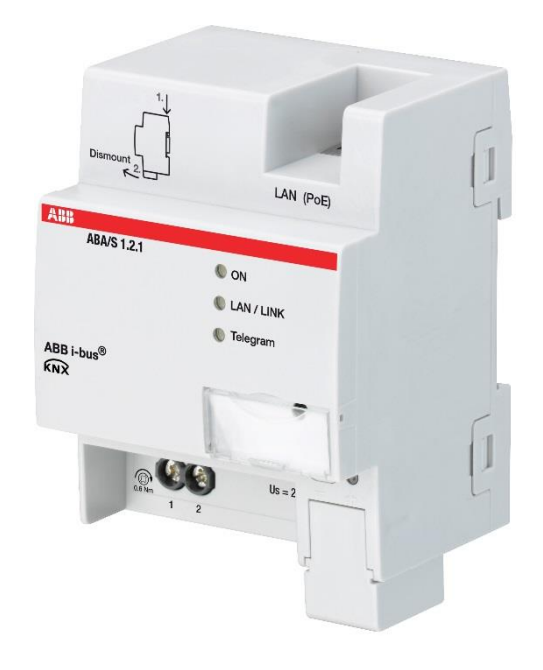

- L'appareil est installé dans un distributeur électrique. La position de montage est libre.
- L'accessibilité de l'appareil pendant l'exploitation doit être garantie.
- Alimentation électrique: 24 V CC (bornes à vis), ou PoE (câble LAN)
- PoE requiert un commutateur qui prend en charge cette fonction.
- Liaison à KNX via la borne de raccordement au bus.
- La liaison au réseau IP s'effectue via une fiche RJ45.

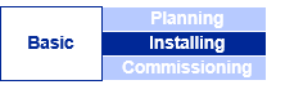

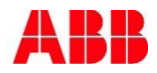

#### ABB i-bus® KNX Contrôleur logique ABA/S 1.2.1 **Installation**

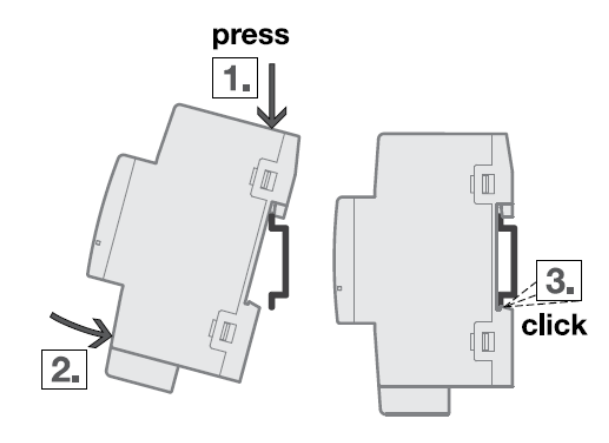

 Le montage et le démontage du rail DIN peuvent être effectués sans outil.

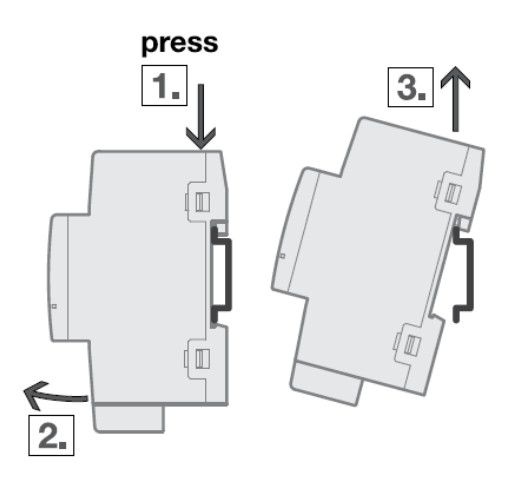

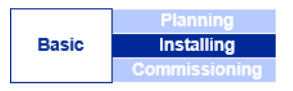

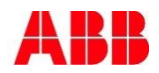

## ABB i-bus® KNX Contrôleur logique ABA/S 1.2.1

- Introduction
- **Planification**
- **-** Installation
- Mise en service

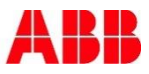

#### ABB i-bus® KNX Contrôleur logique ABA/S 1.2.1 Premiers pas

Voir [Premiers pas](http://www.knx-gebaeudesysteme.de/sto_g/_All/MANUALS/ABAS_121/DE/01_technical_data/First_steps/index.html) dans le manuel en ligne

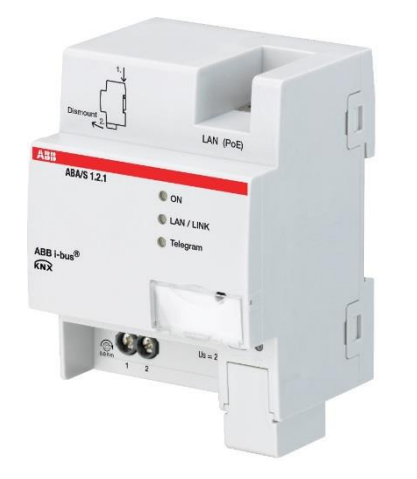

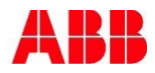

#### ABB i-bus® KNX Contrôleur logique ABA/S 1.2.1 Outil ABB i-bus®

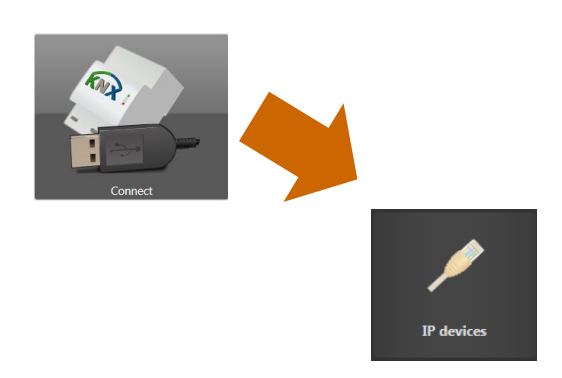

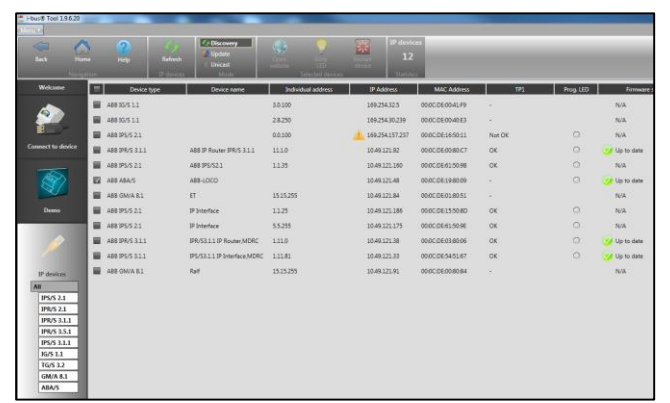

- Utilisation de l'outil ABB i-bus® pour détecter l'appareil
- Affichage de l'adresse IP, par exemple pour l'accès via l'interface WebUI
- Après le démarrage de l'outil ABB i-bus®, cliquez sur
	- $\rightarrow$  Connecter  $\rightarrow$  Appareils IP
- Tous les appareils IP visibles dans le réseau sont alors affichés.

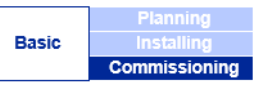

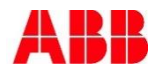

#### ABB i-bus® KNX Contrôleur logique ABA/S 1.2.1 Programmation de la liaison IP

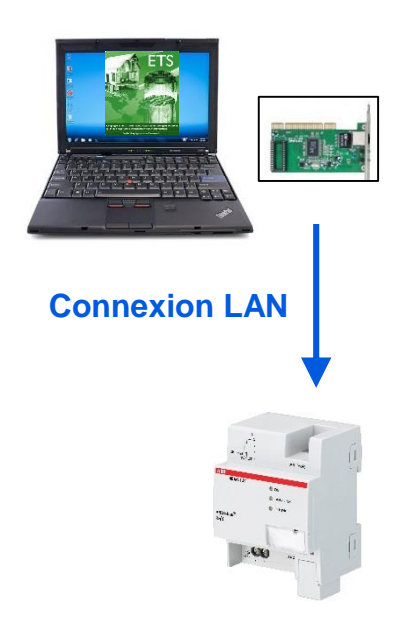

- Si l'appareil est visible via le réseau, l'ETS le programme automatiquement via celui-ci.
- Une programmation plus lente via la ligne de bus KNX est également possible.
- Les propriétés IP doivent pour cela avoir été paramétrées dans l'ETS.
- A noter: la programmation de l'adresse physique doit actuellement encore être effectuée à la manière traditionnelle via la ligne de bus!

(Au moyen d'une interface USB ou IP par exemple.)

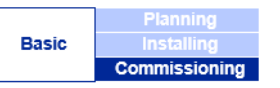

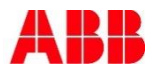

# Power and productivity

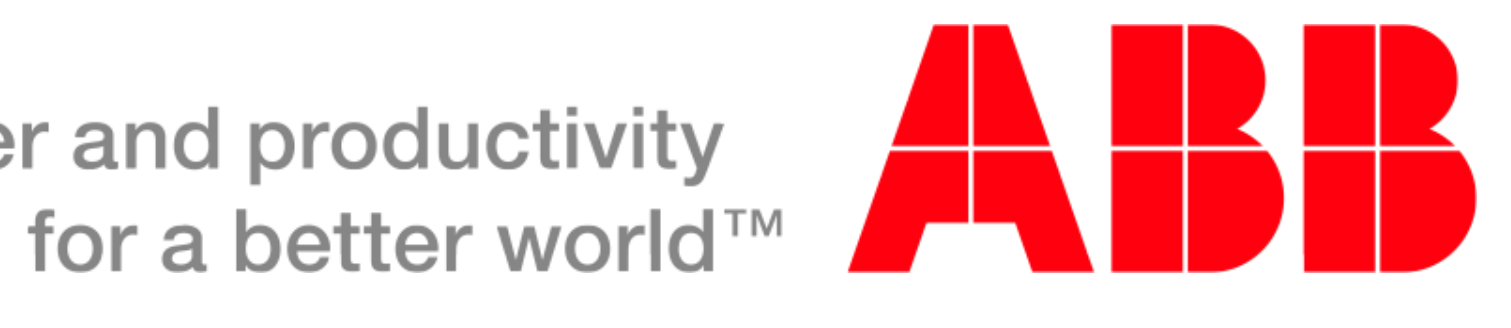